Class Climate tool in Canvas

The Class Climate tool in Canvas must be accessed via a Module element. Follow these steps to add the Class Climate tool to your course:

1. Navigate to the Module Section

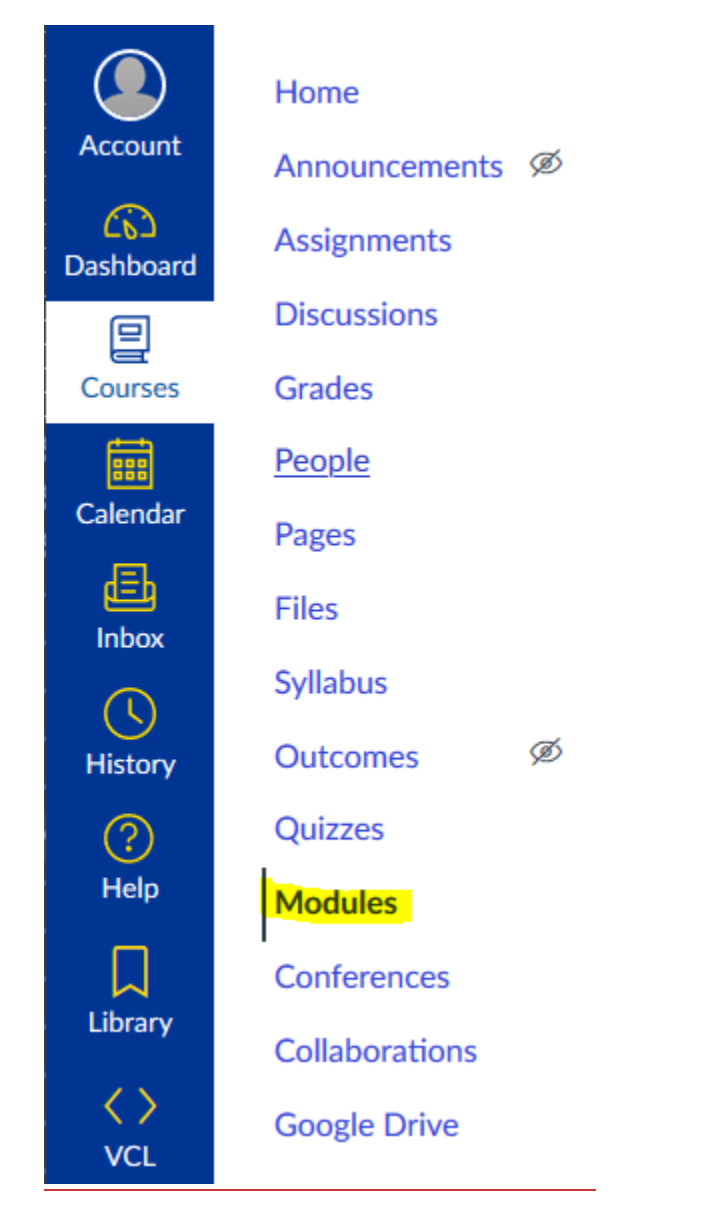

2. Add a new element to the Module by clicking the "+" on the right end:

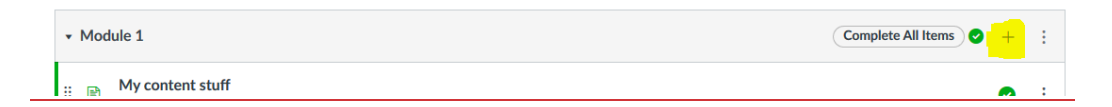

3. Select "External Tool" from the drop down box and then select Class Climate below. Then Click "Add Item"

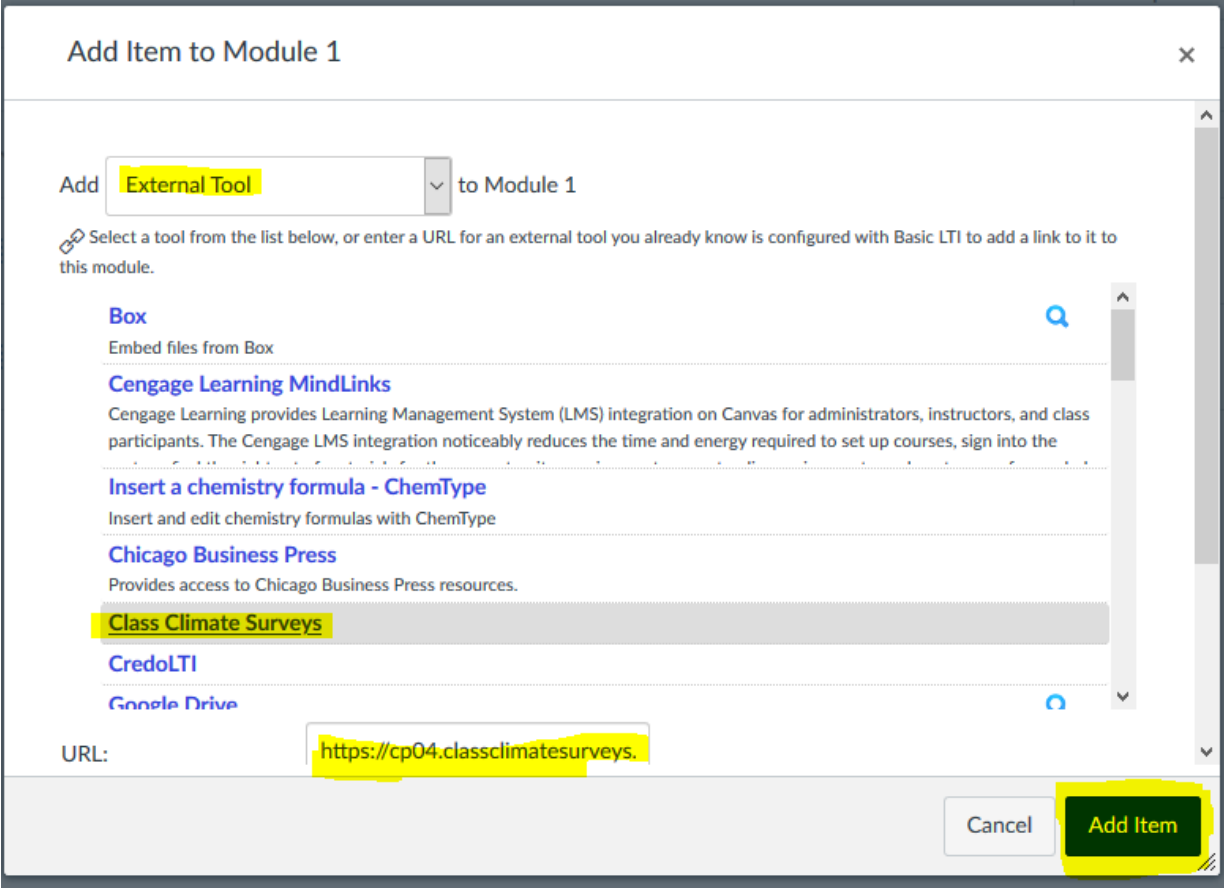

4. Class Climate tool now appears as an item you can use:

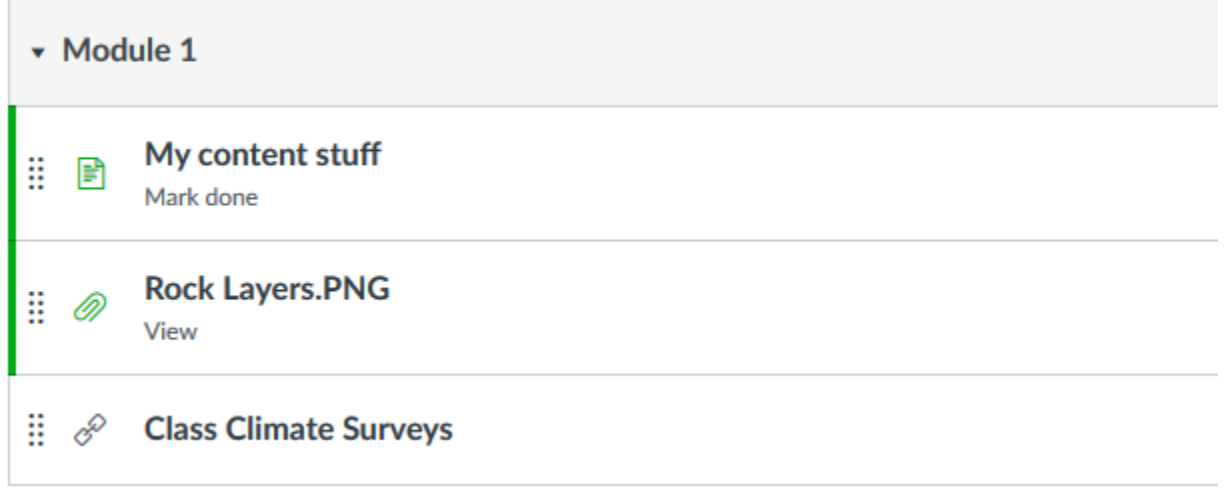

5. Click on the link for Class Climate Surveys. This will show you the dashboard for all active surveys associated with your email address.

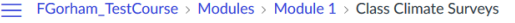

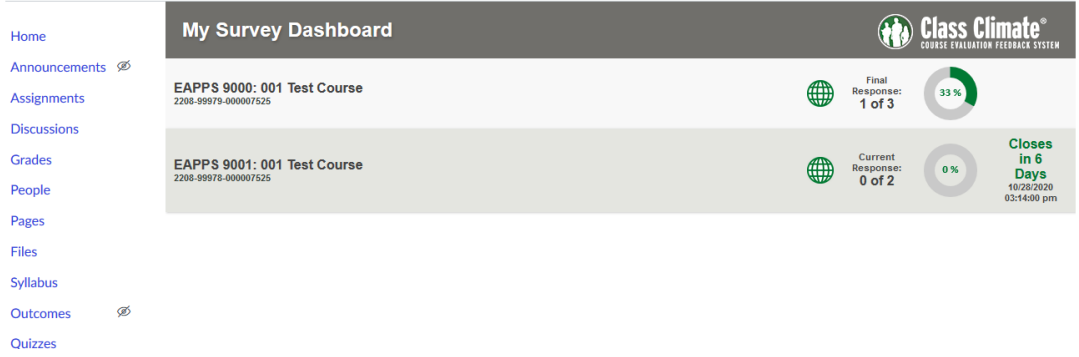

The information in this dashboard is for all courses associated with your email address. It is not necessary to add this tool to every class, as the information will be the same. Student access should be restricted as they will have no information to display.